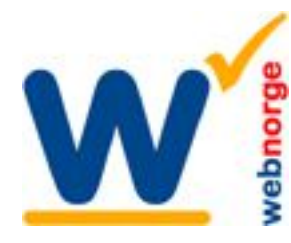

Tlf: 38 01 11 02 Faks: 21 55 76 59 Mobil: 905 17 609 Epost: post@webnorge.no Bank: 30001062500 www.webnorge.no

Side 1/2

## **Oppretting av kategorier i Joomla 2.5**

Kategorier bruker vi til holde orden på artiklene (sidene) i Joomla. De kan også brukes til å generere en bloggside (nyhetsside) eller liste over artikler.

Etter innlogging klikker du på Kategorier:

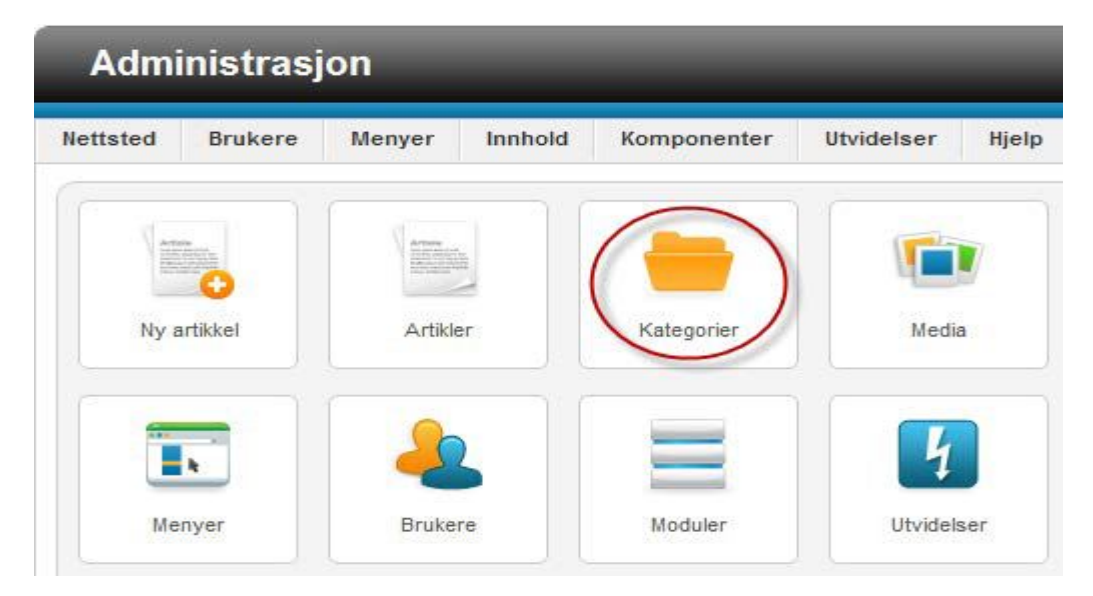

Kategoriene listes i neste bilde. Som du ser kan de ligge i ubegrenset nivåer. På den første kategorien i bildet under er det en hengelås. Det betyr at siste bruker har redigert denne og lukket vinduet uten å logge ut. For å låse opp punktet for andre brukere: Hukk av til venstre og velg 'Sjekk inn' i knapperaden i toppen. Dette gjelder også artikler.

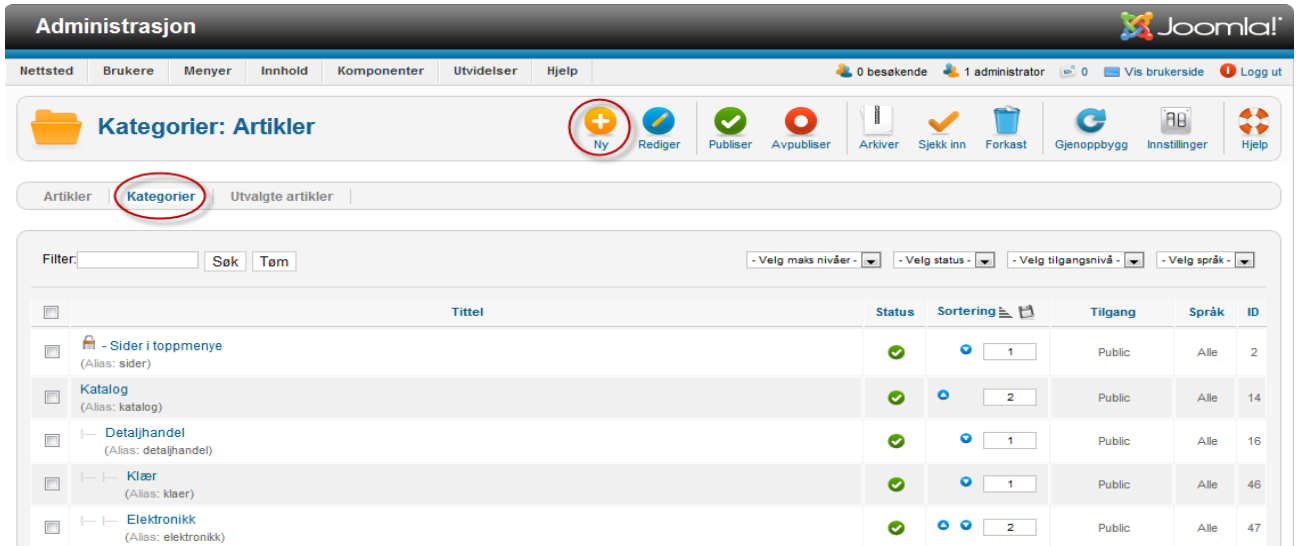

Klikk en kategori for å endre den. man kan gi nytt navn uten at det påvirker artiklene i kategorien.

For å opprette ny kategori klikker du bare knappen 'Ny' (rundet inn i bildet her.)

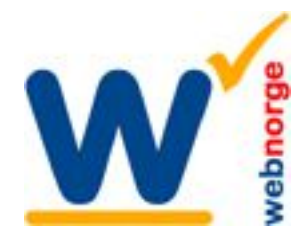

## **Kategorier: Ny kategori**

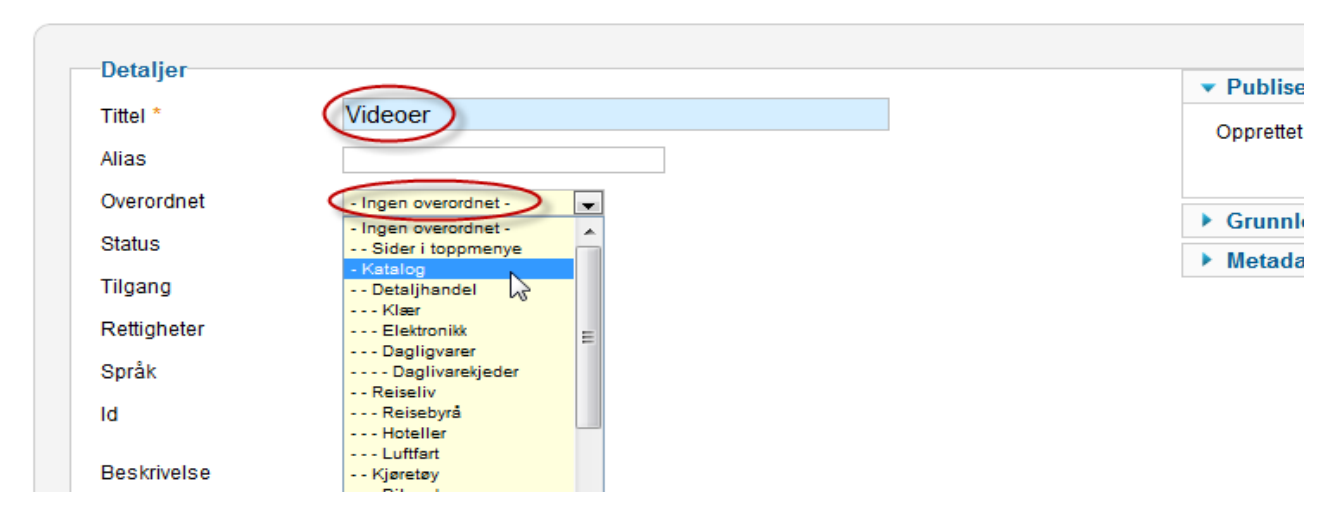

Alt du trenger å gjøre er å skrive inn kategorinavn om denne den ikke skal ligge som en underkategori.

Ønsker du kategorien underordnet en annen kategori så velger du hvor den skal ligge i nedtrekksmenyen 'Overordnet'.

Husk å lagre, oppe til høyre.

--

## **Sortere artikler**

Når du skal sile ut artikler fra artikkel listen så bruker du filtret kategorier. Du få da listet kun de artiklene som du er ute etter.